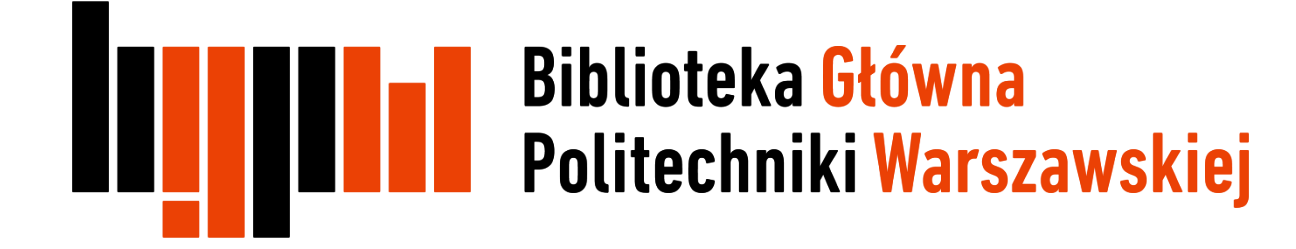

# EndNote

## Instalacja

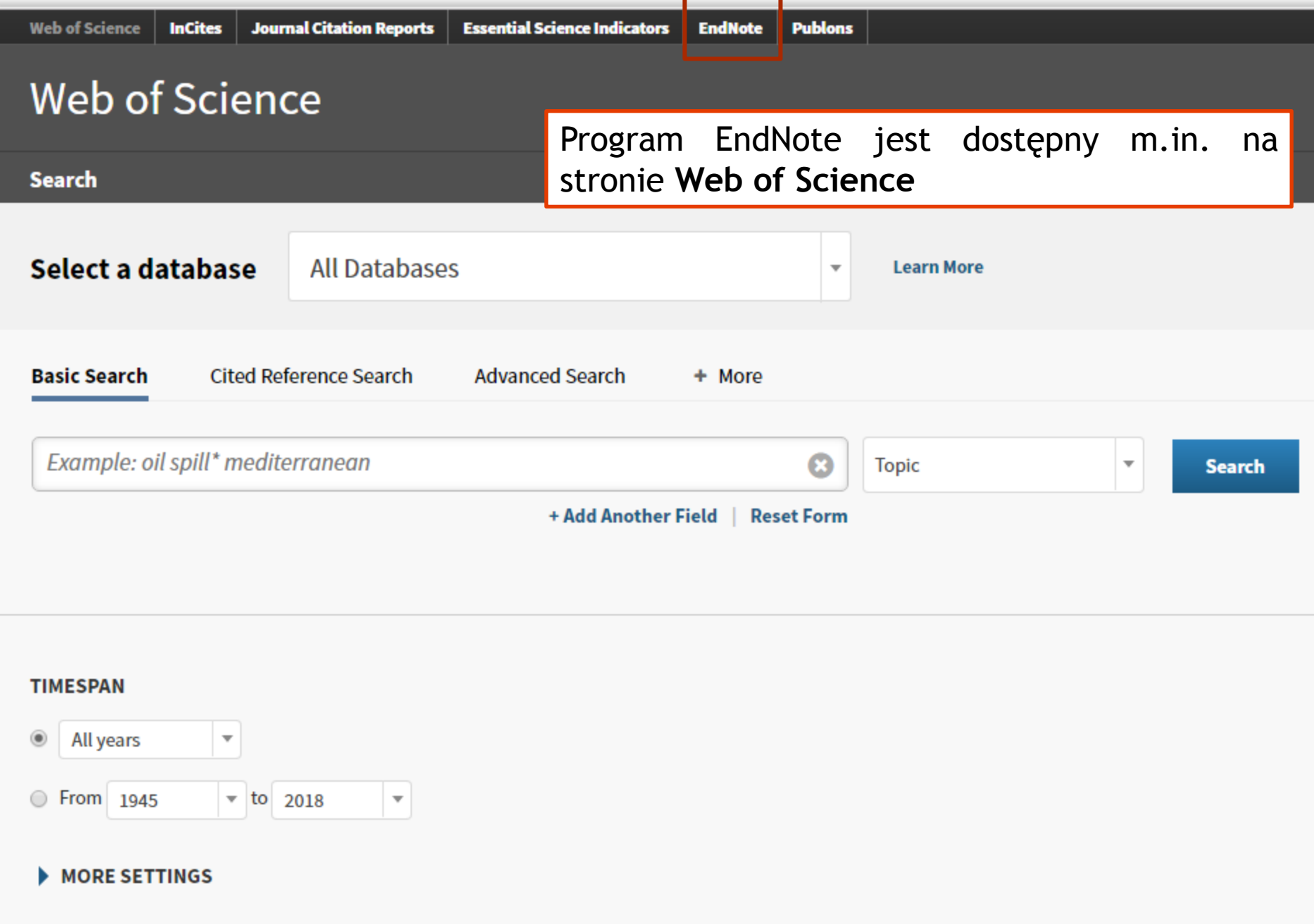

#### **Baza Wiedzy PW** O nas

#### Start » Zasoby » Lista e-baz

#### Lista e-baz

Destiny: 224757

Wykupione w ramach konsorciów licencie na dostep sieciowy do baz elektror wynikającymi z prowadzonej pracy naukowej lub naukowo-dydaktycznej. Zabrania się tworzenia lokalnych archiwów (ściągania całych numerów czaso automatycznego wyszukiwania i pobierania zawartości dostępnej w trybie on Nieuprawnione wykorzystywanie baz licencjonowanych może spowodo

Aby uruchomić program EndNote za posrednictwem strony Web of Science należy na stronie www.bg.pw.edu.pl przejść do "Listy e-baz", a następnie wybierając literę W wejść do platformy **Web of Science** 

Dostęp do baz z terenu PW bez logowania, spoza PW - po zalogowaniu.

W przypadku trudności w dostępie należy (zwłaszcza w przeglądarce Firefox) usunąć cookies (ciasteczka) oraz ustawić w opcjach akceptowanie ciasteczek. Szczegółowe informacje na temat korzystania z poniższych baz można uzyskać w Oddziale Informacji Naukowej Biblioteki Głównej PW, Gmach Główny, I piętro, p. 161; Faks/Telefon 22 628 7184 lub 22 234 7300; e-mail: oin.bg@pw.edu.pl

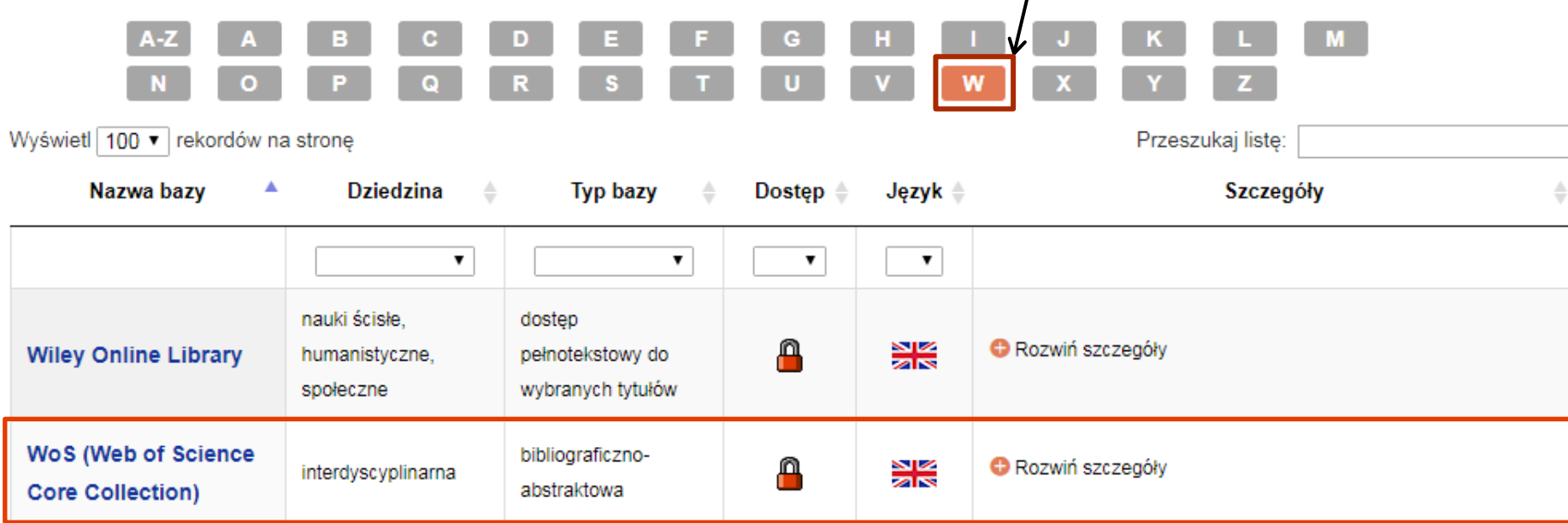

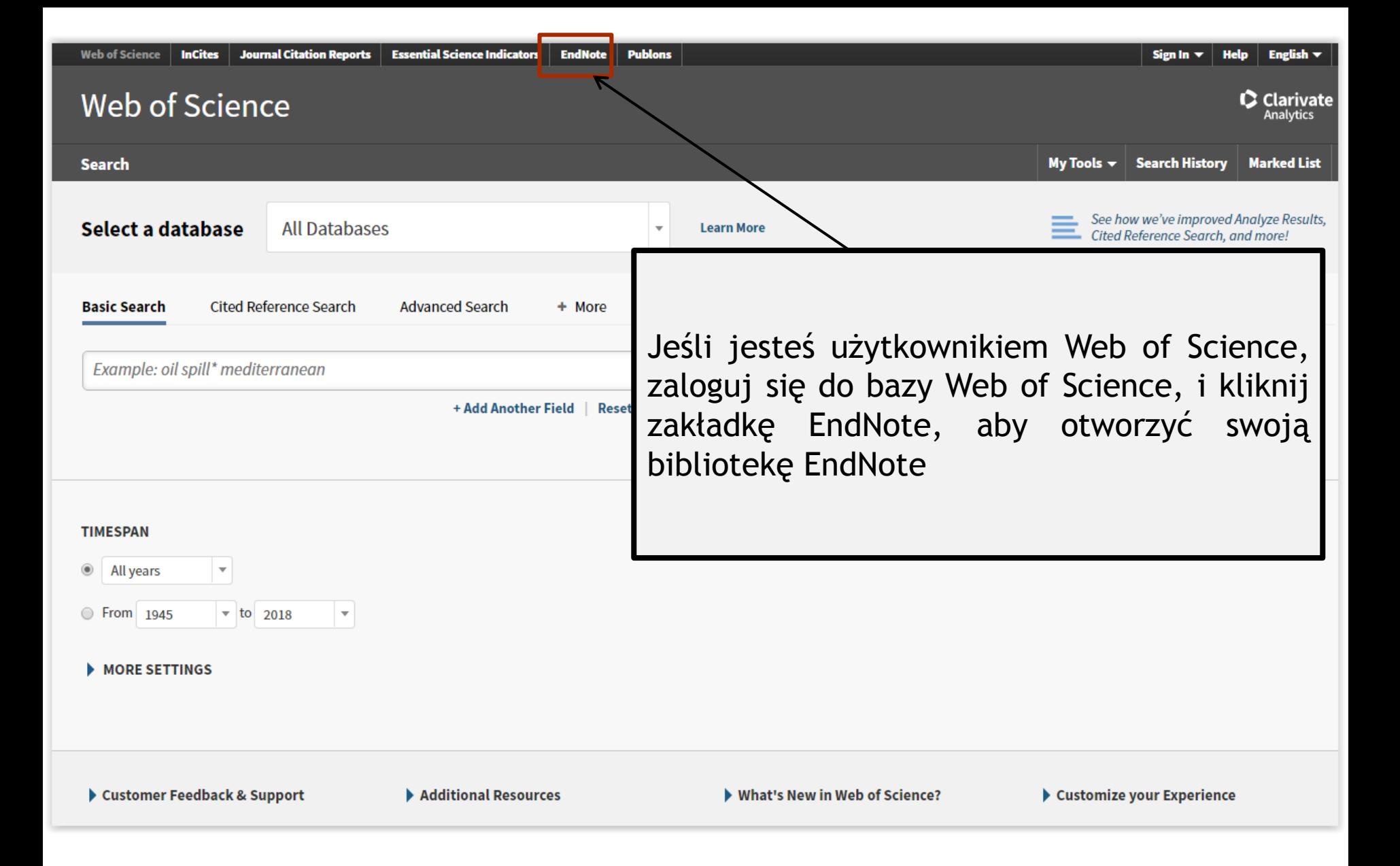

### **EndNote**

#### Sign up

**Email address** 

Password

First name

Last name

Sign up

**Sign up with Facebook** 

Sign up with LinkedIn in

Jeśli nie masz dostępu do usługi Web of Science, utwórz bezpłatne konto na stronie http://www.myendnoteweb.com. W tym celu należy wypełnić formularz i zatwierdzić przyciskiem Sign up. Można również założyć konto przez Facebook lub Linkedln - korzystając z opcji Sign up with Facebook lub Sign up with LinkedIn

Have an account? Sign in

By signing in I acknowledge and agree to the Terms of Use and Privacy Statement.

## **Success!**

You have successfully activated your account. Please sign in.

**OK** 

## Gdy konto jest już założone, należy się zalogować

Try EndNote desktop for 30 days, we think you'll like it.

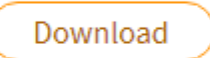

Access anywhere, on your desktop and online.

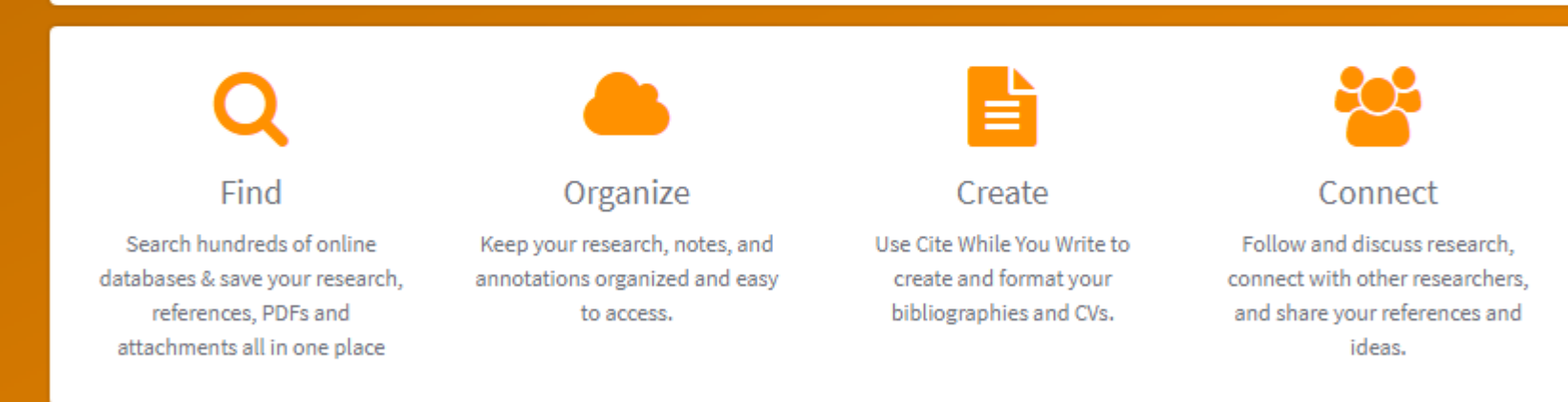

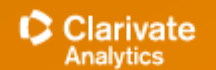

#### $\mathsf{EndNote}^{\mathsf{TM}}$

User Registration: Complete the registration to use EndNote by accepting the End User License Agreement.

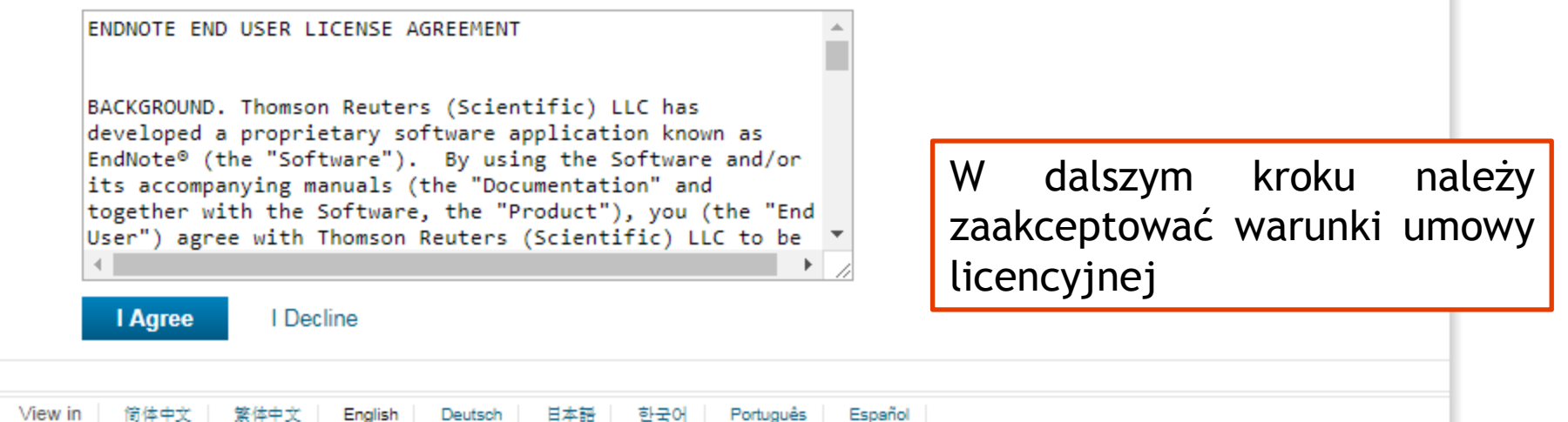

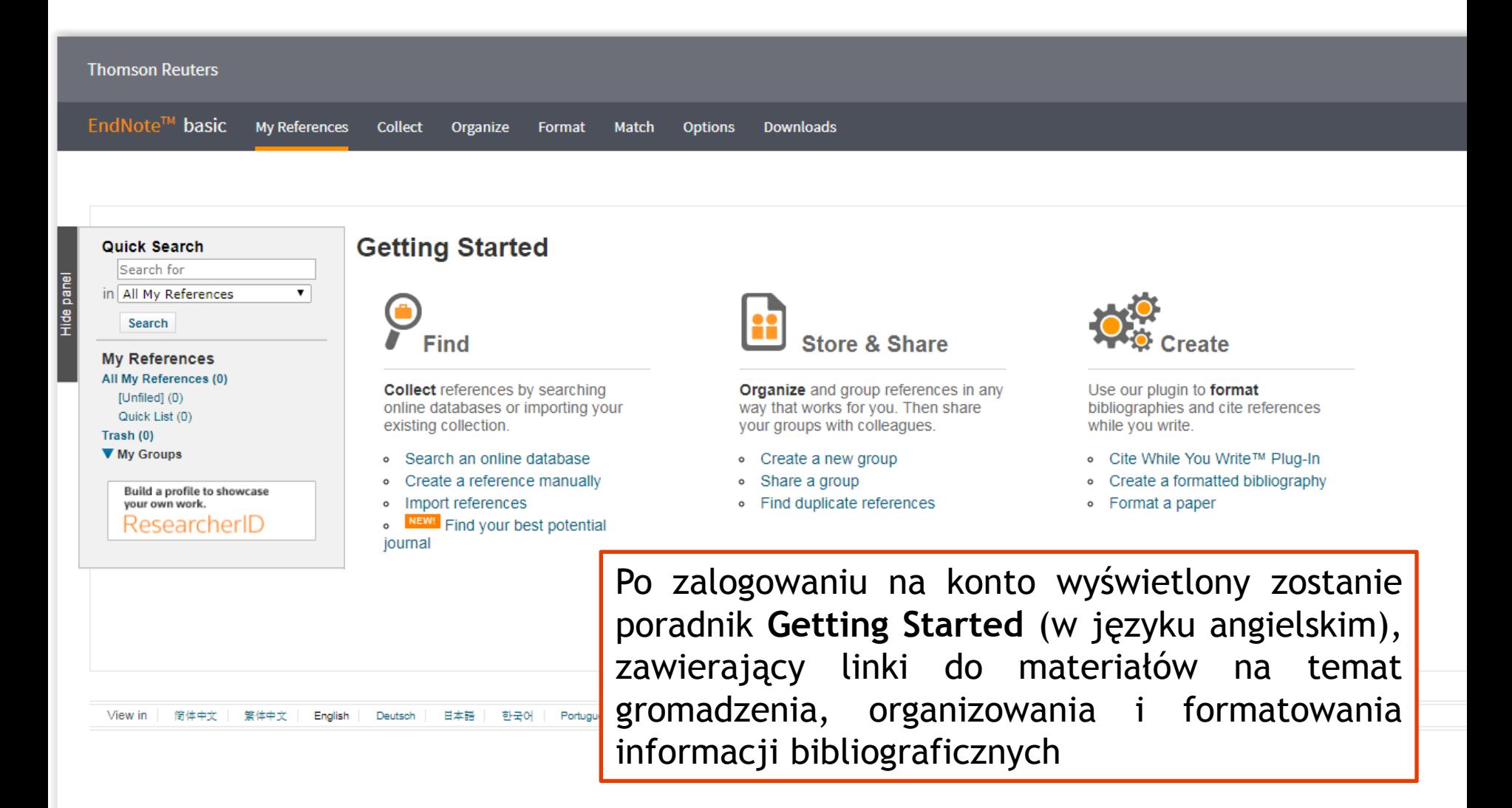

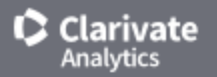

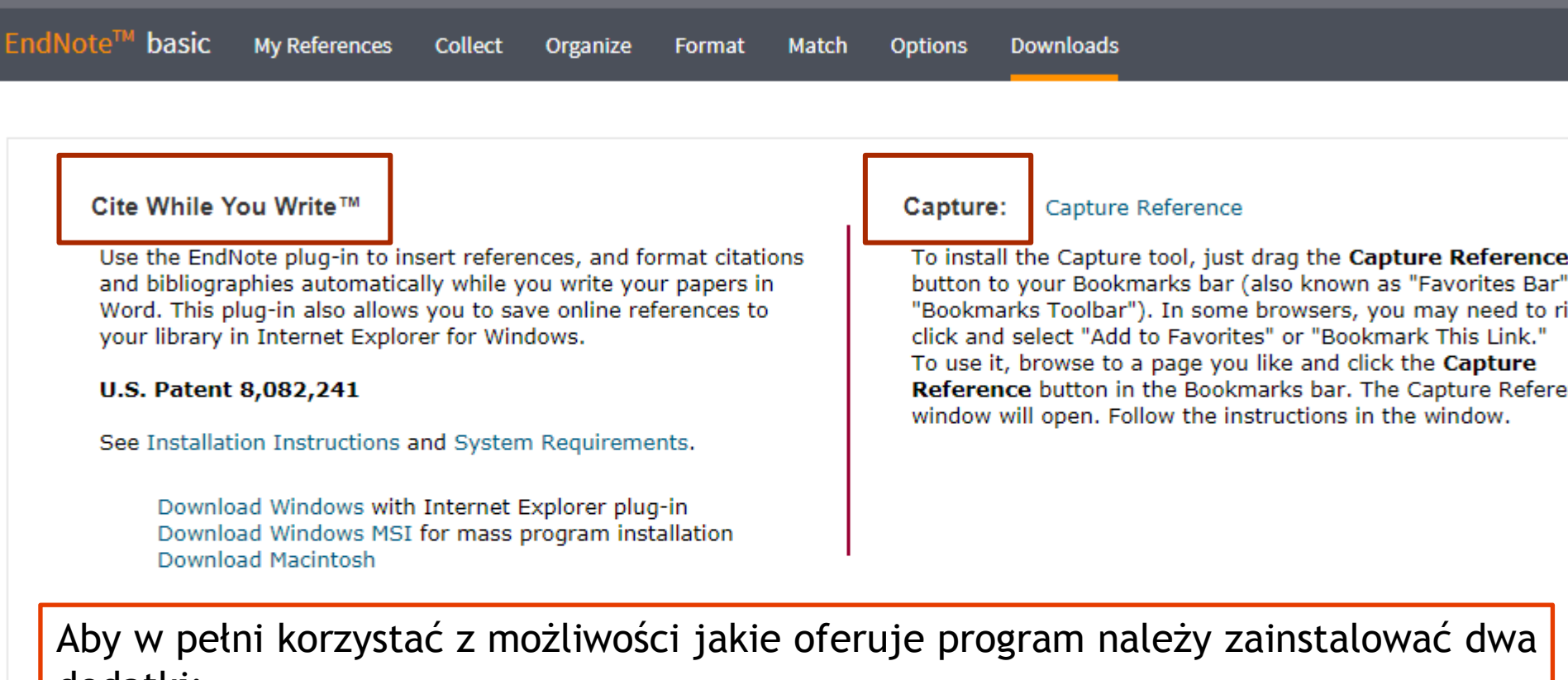

dodatki:

**Cite While You Write** - pozwoli na połączenie EndNote Online z edytorem tekstu MS Word,

**Capture** - zainstaluje pasek narzędzi EndNote dla przeglądarki internetowej. Pozwoli to na przechwytywanie danych z wyświetlanej strony www

 $\mathcal{L}^{\text{max}}$ 

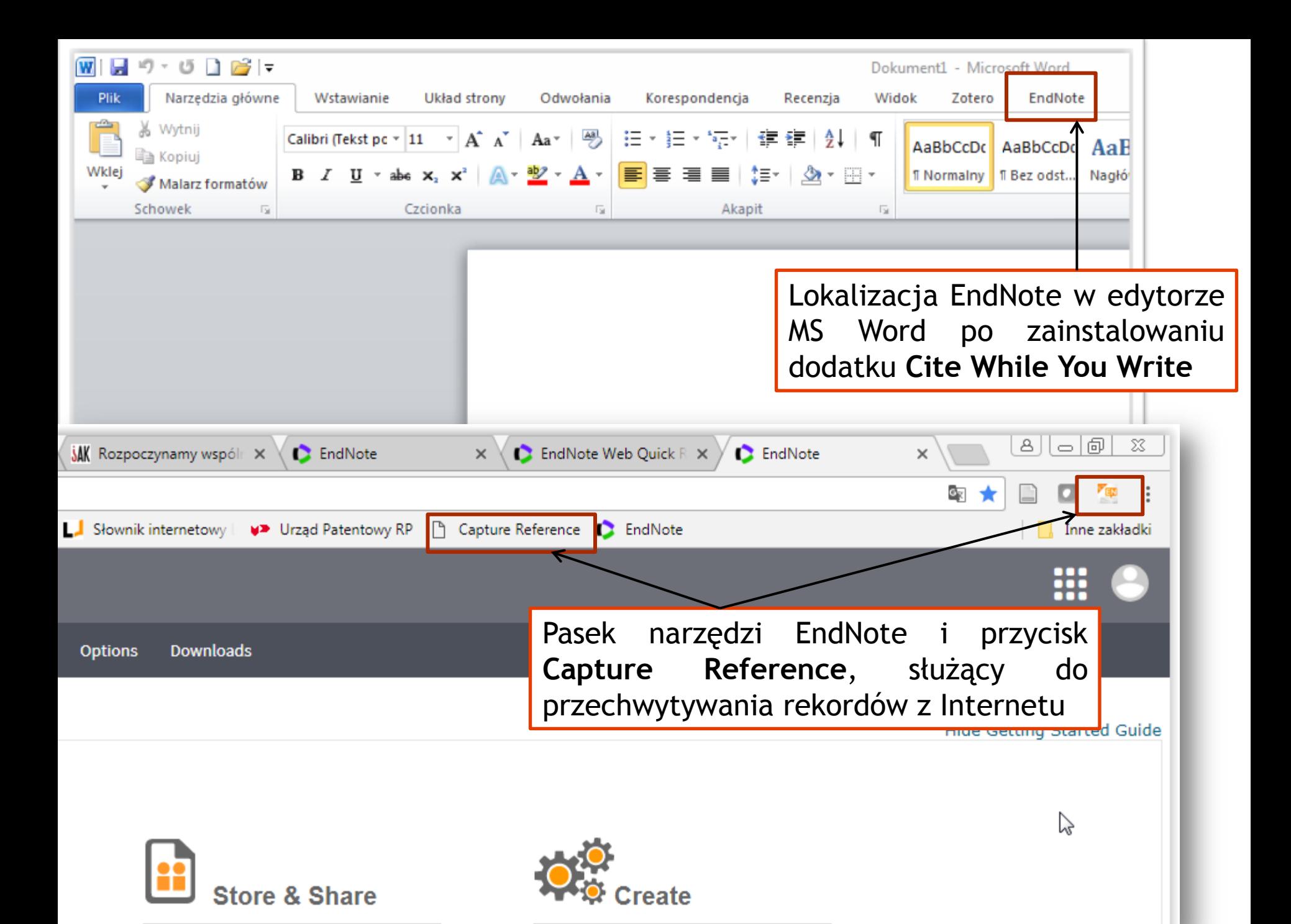

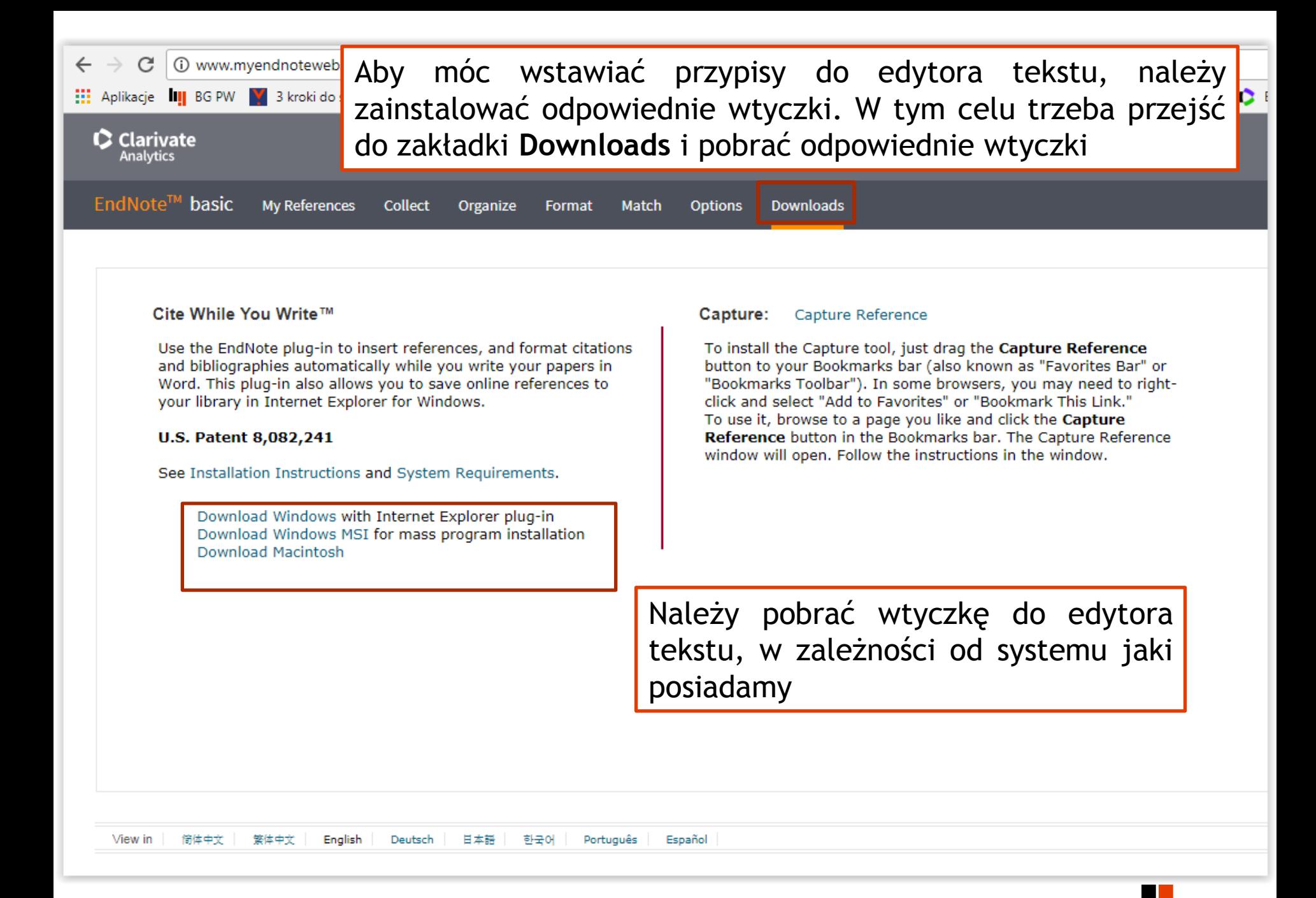

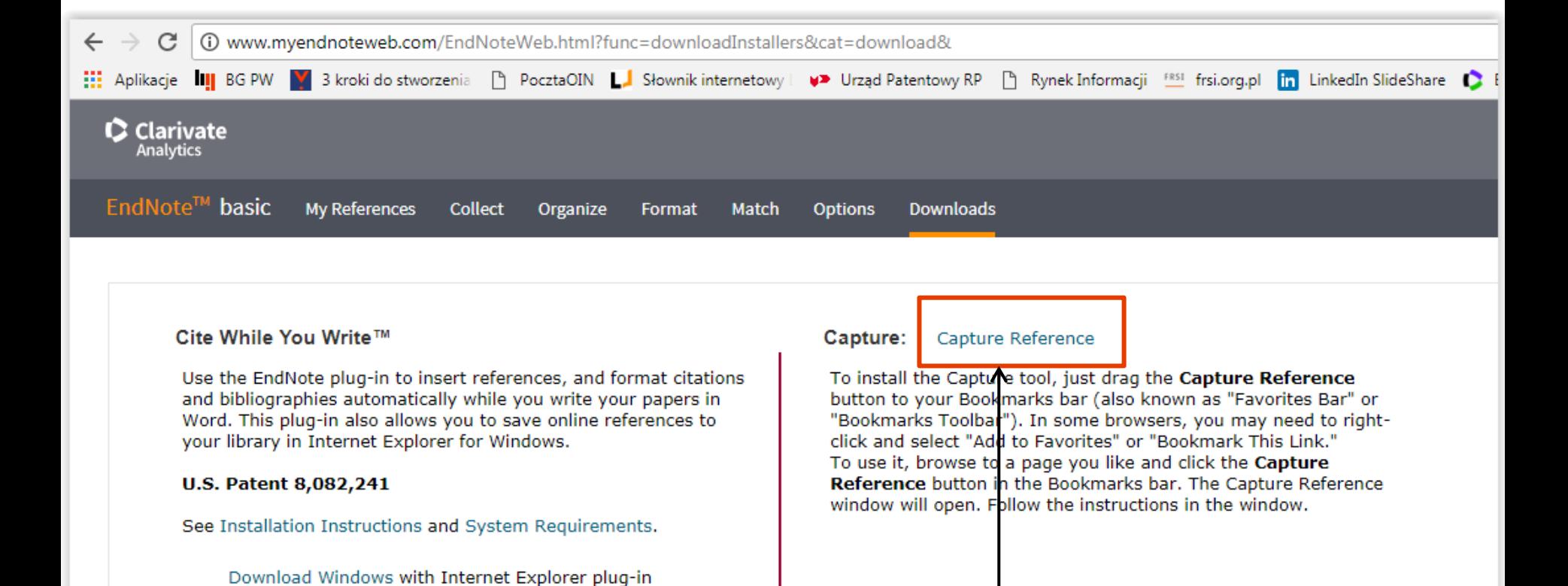

W następnym kroku trzeba zainstalować tzw. narzędzie przechwytywania – w tym celu trzeba przeciągnąć przycisk **Capture Reference** do paska narzędzi. W niektórych przeglądarkach może być konieczne kliknięcie prawym przyciskiem myszy i wybranie opcji **"Dodaj do ulubionych"** lub **"Dodaj do zakładek"**. Aby z niego skorzystać, przejdź do wybranej strony www i kliknij przycisk **Przechwyć odniesienie** na pasku zakładek. Zostanie otwarte okno **Capture Reference**. Postępuj zgodnie z instrukcjami wyświetlanymi w oknie

Download Windows MSI for mass program installation

Download Macintosh

View

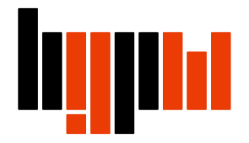

Przechwytywanie rekordów do EndNote działa bardzo dobrze z takimi programami jak:

ACS Publications arXiv.org BioMed Central BMJ Clinical Evidence British Library (Lib Cat Aleph) British Medical Journal CiteULike CrossRef CSA Illumina ERIC Google Scholar **HighWire** IngentaConnect JAMA & Archives J-Stage JSTOR

Karger Publications Lexis/Nexis Library Catalog (Aleph) Library Catalog (DRA) Library Catalog (Dynix) Library Catalog (GEAC) Library Catalog (TLC) Library Catalog (Voyager) Library Catalog (VTLS) Library of Congress (Lib Cat Voyager) Nature Ovid Oxford Journals PLoS Biology PLoS Computational Biology

PLoS Genetics PLoS Medicine PLoS Neglected Trop. Diseases PLoS One PLoS Pathogens Project Muse ProQuest PubMed Scientific Commons SciVee Web of Science Wiley WorldCat YouTube